# **Kepler - Bug #2363**

## **Move Actions out of BasicGraphController**

02/20/2006 05:00 PM - Matthew Brooke

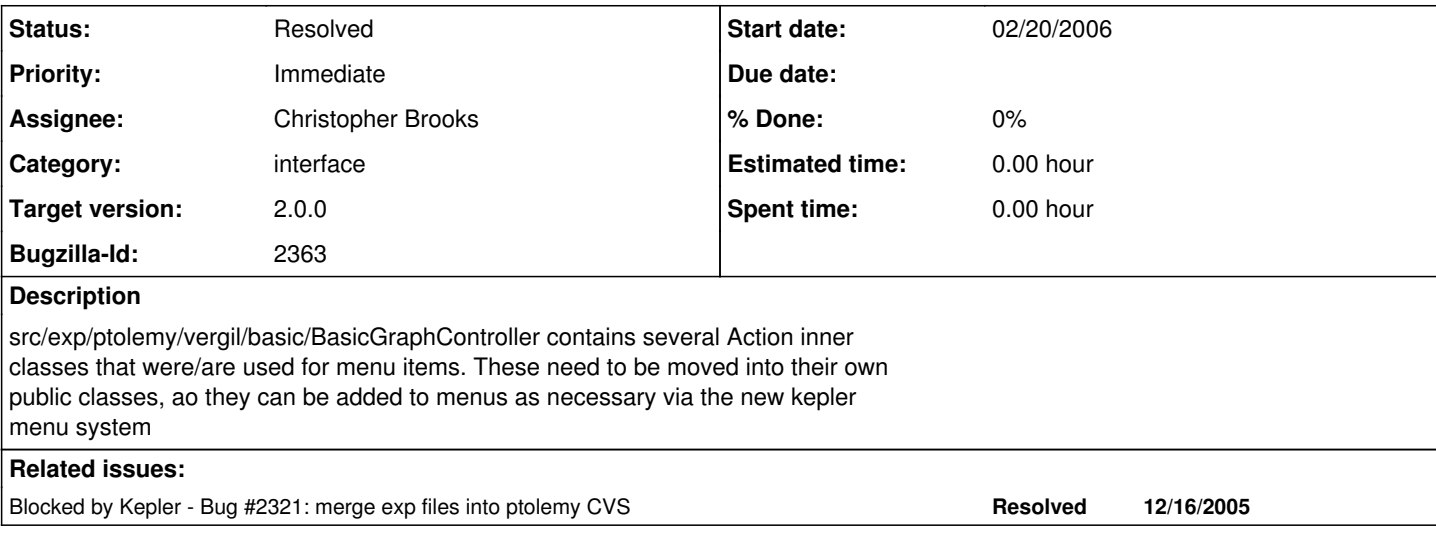

#### **History**

#### **#1 - 05/19/2006 01:49 PM - Matthew Brooke**

Here's how to write Action classes for Kepler (This allows your code to be reusable and easily incorporated into the new menu framework when the time comes):

1) Write a public Action class that extends ptolemy.vergil.toolbox.FigureAction, and add your actual action code to the method:

public void actionPerformed(ActionEvent e)

(this is an abstract method, so it must be implemented in your class)

- See example code below for MyNewAction

2) Edit the file:

configs/ptolemy/configs/kepler/uiMenuMappings\_en\_US.properties

and add a mapping (note that the order in the file is the same order as on the menu).

Specifically, look in the documentation at the beginning of that file, under "# 2) INSTANTIATING NEW KEPLER ACTIONS"

A sample entry looks like:

Tools->~My\ New\ Menu\ Item=org.kepler.gui.MyNewAction, where MyNewAction is your class that extends FigureAction, as described above

================================================

// Example code for MyNewAction

public class MyNewAction extends FigureAction {

// Display Text pulled from resourcebundle:

private static String DISPLAY\_NAME = StaticResources.getDisplayString("actions.mynewaction.displayName", ""); private static String  $TOOLTIP^{-}$  = StaticResources.getDisplayString("actions.mynewaction.tooltip", "");

```
/**
 * Constructor
 *
 * @param parent the "frame" (derived from ptolemy.gui.Top)
 * where the menu is being added.
      */
   public MyNewAction (TableauFrame parent) {
       super("");
        this.parent = parent;
        this.putValue(Action.NAME, DISPLAY_NAME);
        this.putValue("tooltip", TOOLTIP);
   }
```

```
/**
 * Invoked when an action occurs.
 *
      *@param  e  ActionEvent
      */
   public void actionPerformed(ActionEvent e) {
//YOUR CODE GOES HERE - like:
```

```
    //dialog = new MyDialog(parent);
        //dialog .setVisible(true);
        //...etc
  }
```
## **#2 - 01/28/2008 03:58 PM - Christopher Brooks**

If we solve this bug and move more code out of exp/ptolemy/vergil/basic/BasicGraphController.java, then it will be easier to update that file with Ptolemy changes.

## **#3 - 04/21/2009 10:39 AM - Christopher Brooks**

I'll take this bug as part of bug # 2321.

### **#4 - 04/30/2009 09:58 AM - Christopher Brooks**

I'm closing this, I created util/src/org/kepler/gui/SemanticSearchDialogAction.java util/src/org/kepler/gui/WorkflowTypeCheckerDialogAction.java and removed the duplicate copy of ptolemy/vergil/basic/BasicGraphController.java

#### **#5 - 03/27/2013 02:19 PM - Redmine Admin**

Original Bugzilla ID was 2363